Budowa hotspota Poland FM na bazie mikrokomputera Orange Pi Zero3

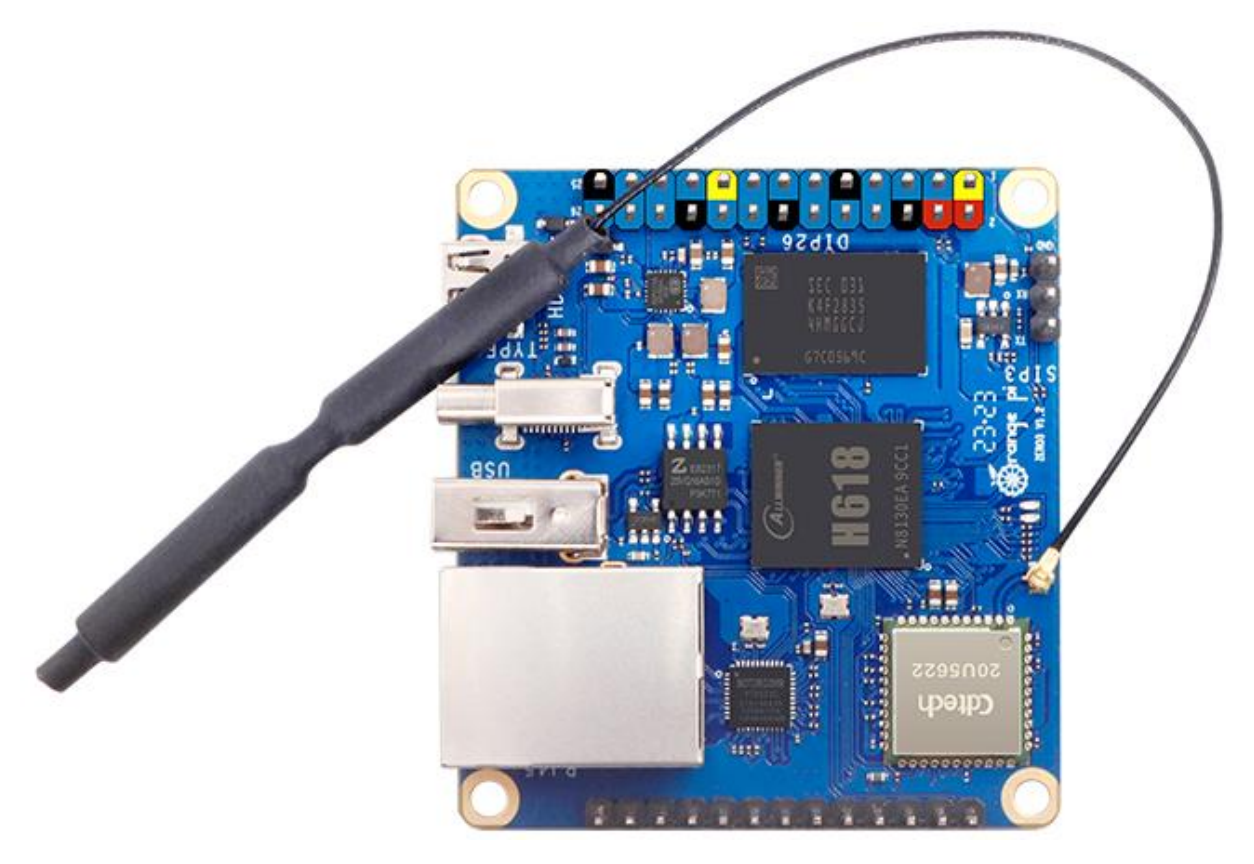

Opis bazuje w dużej mierze na informacjach zawartych na stroni[e https://fm](https://fm-poland.pl/category/wiedza/)[poland.pl/category/wiedza/](https://fm-poland.pl/category/wiedza/) . Jedyną różnicą jest wykorzystanie komputera Orange Pi Zero3, do którego został stworzony obraz dostępny na **[https://github.com/SP4MN/OpiZero3\\_FMPoland/releases](https://github.com/SP4MN/OpiZero3_FMPoland/releases)**

Co będzie potrzebne:

- mikrokomputer Orange Pi Zero3 <https://pl.aliexpress.com/w/wholesale-orange-pi-zero3.html>
- karta dźwiękowa USB CM-108<https://pl.aliexpress.com/w/wholesale-CM108.html>
- Radiotelefon Baofeng 888s<https://pl.aliexpress.com/w/wholesale-Baofeng-888s.html>

- puszka hermetyczna 170x105x82 IP65 (w OBI) [https://www.obi.pl/puszki-do-suchej](https://www.obi.pl/puszki-do-suchej-zabudowy/elektro-plast-puszka-ip65-natynkowa-170x105-mm/p/3058559)[zabudowy/elektro-plast-puszka-ip65-natynkowa-170x105-mm/p/3058559](https://www.obi.pl/puszki-do-suchej-zabudowy/elektro-plast-puszka-ip65-natynkowa-170x105-mm/p/3058559)

- przetwornica napięcia step-down<https://pl.aliexpress.com/w/wholesale-step-down.html> do zmniejszenia napięcia z 5V do 3,7V żeby zasilić Baofenga

- [Gniazdo zasilania USB-C](https://allegro.pl/produkt/gniazdo-usb-c-2-przewody-do-obudowy-z-oslona-pyl-35cd95a9-f606-4274-9ff2-8a9032614802) do obudowy, [gniazdo RJ45 do obudowy z przewodem 20cm,](https://allegro.pl/oferta/gniazdo-rj45-do-obudowy-z-przewodem-20cm-14708348990) przewody do zasilania cienkie, cienki kabel koncentryczny 50 Ohm 30cm, tranzystor BC547 – 2szt., rezystor 4,7k – 2szt., kondensator ceramiczny 1nF, 2 przewody z wtykami do GPIO do zasilenia Pi Zero, nóżki-tulejki dystansowe do mocowania płytek PCB (np. od wejść VGA z monitorów i komputerów PC), kabel audio stereo (np. stare słuchawki)

## **1 krok: przeróbka karty CM108**

Należy usunąć rezystory R6 i R7, gniazda minijack oraz dolutować kabelki do pinów VOL\_DN oraz GPIO3 według rysunku poniżej. Kable audio lutujemy do wyjść MIC i SPK karty a masa do GND. Pozostałe elementy tranzystory, rezystory i kondensator dolutujemy przy radiu "na pająka". Można te elementy przylutować na płytce karty dźwiękowej lub dodatkowej płytce uniwersalnej - jak komu wygodniej. Linki do innych przeróbek karty CM108:

<http://fm-poland.pl/modyfikacja-karty-dzwiekowej-usb-cm108/> <https://www.m0pqa.com/2022/08/allstar-node-cm108-sound-fob.html> <https://allstarsetup.com/how-to-modify-a-cm108-for-allstar/>

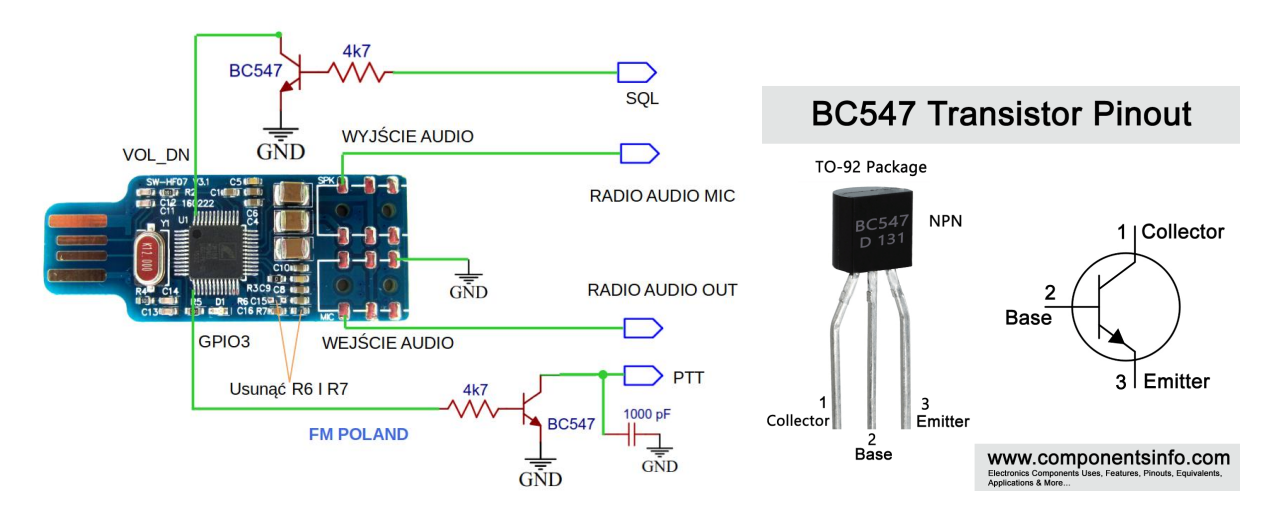

Przerobiona karta:

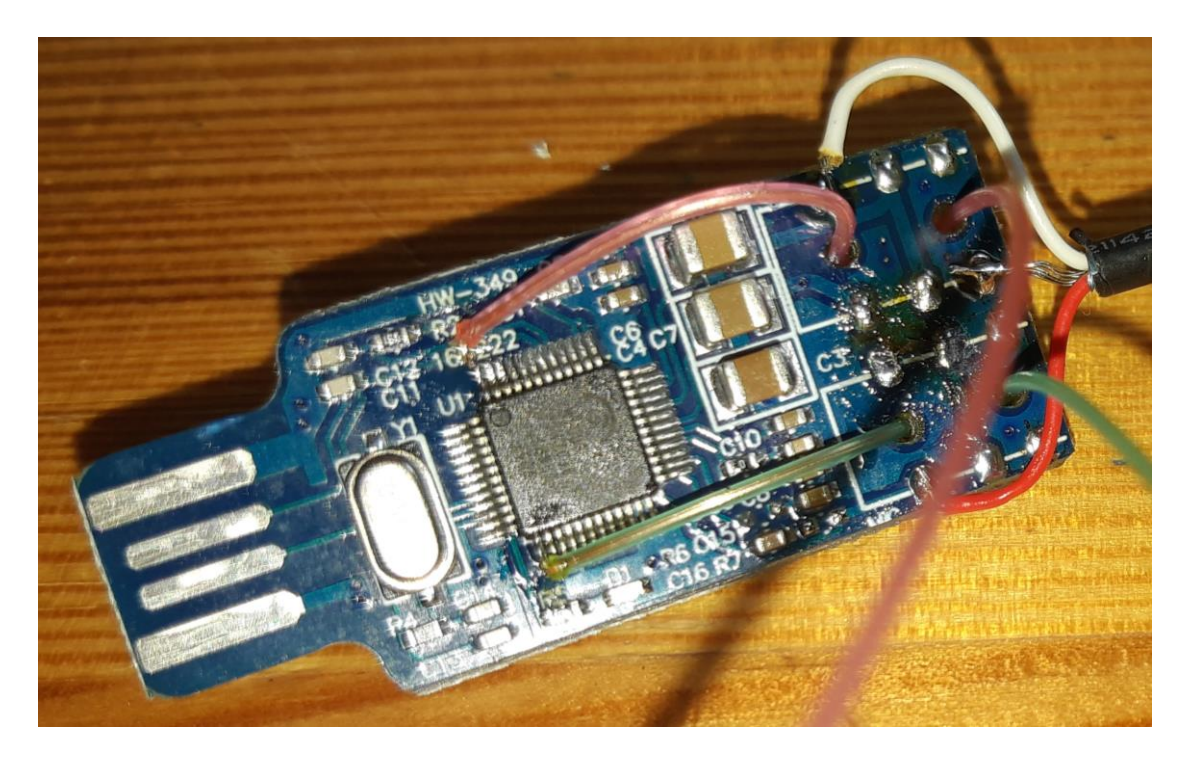

## **2 krok: przeróbka radia i zasilanie**

Na początek należy zaprogramować kanały w radiu. Najlepiej ustawić wszystkie kanały na freq naszego hotspota z małą mocą i koniecznie z kodem CTCSS.

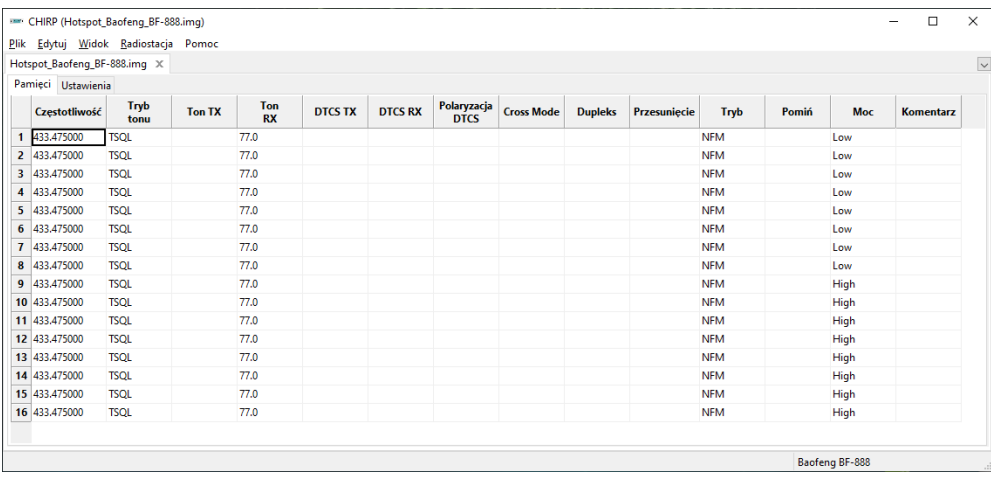

Radiotelefon rozkręcamy, (śrubki + pierścienie przy potencjometrach i antenie) odlutowujemy głośnik, mikrofon, gniazdo antenowe. Można też wyrzucić białą diodę LED. Aby mieć więcej miejsca w obudowie można przyciąć aluminiowy case radiotelefonu.

**Obwód PTT** - kolektor tranzystora BC547 do punktu PTT na płycie radia, emiter do masy + równolegle kondensator 1nF (na zdjęciu jest pod tranzystorem). Baza przez rezystor 4,7k do karty dźwiękowej GPIO3

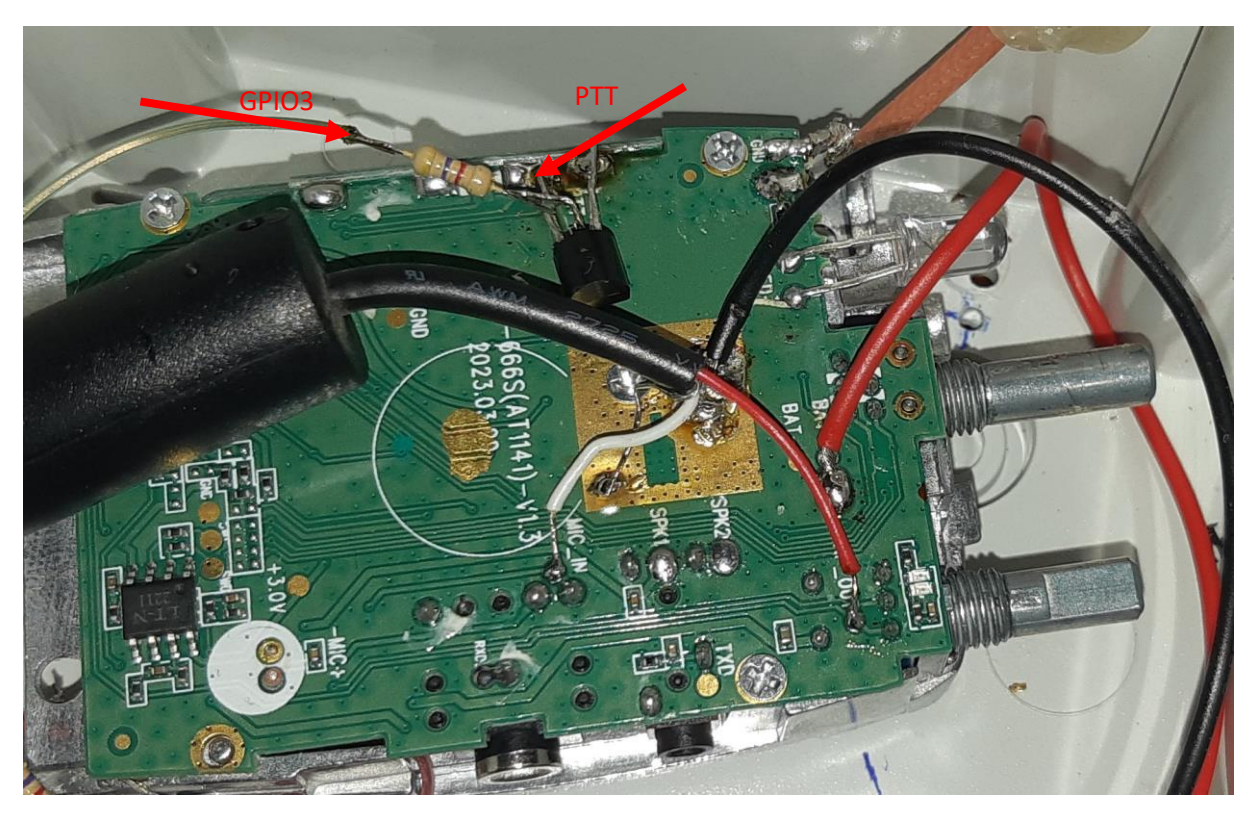

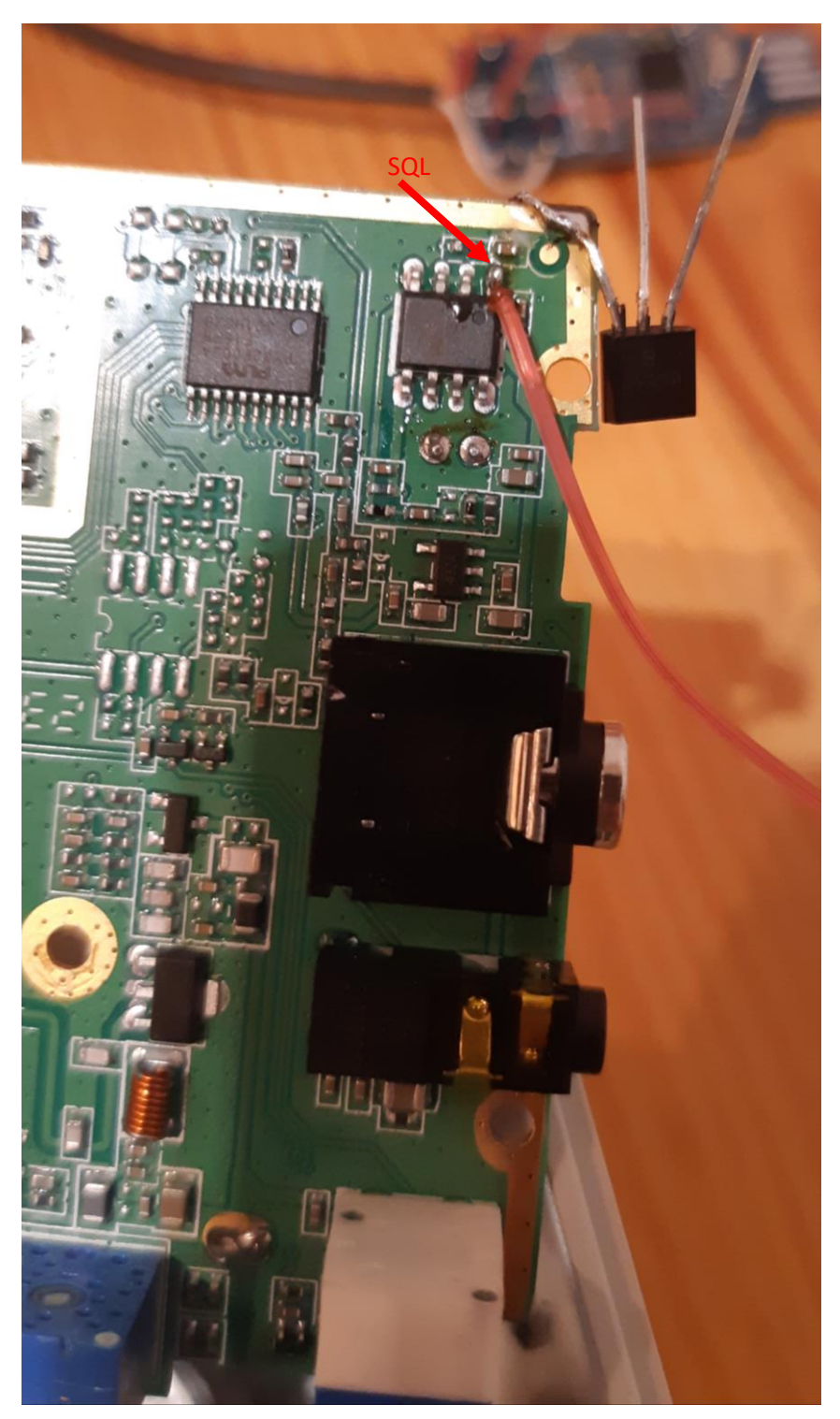

**Obwód SQL** – od spodu płyty radia dolutowujemy się do pierwszej nóżki układu jak na zdjęciu a emiter tranzystora lutujemy do masy.

Następnie lutujemy odejście nóżki 1 układu przez rezystor 4,7k do bazy tranzystora. Emiter kabelkiem do karty dźwiękowej VOL\_DN.

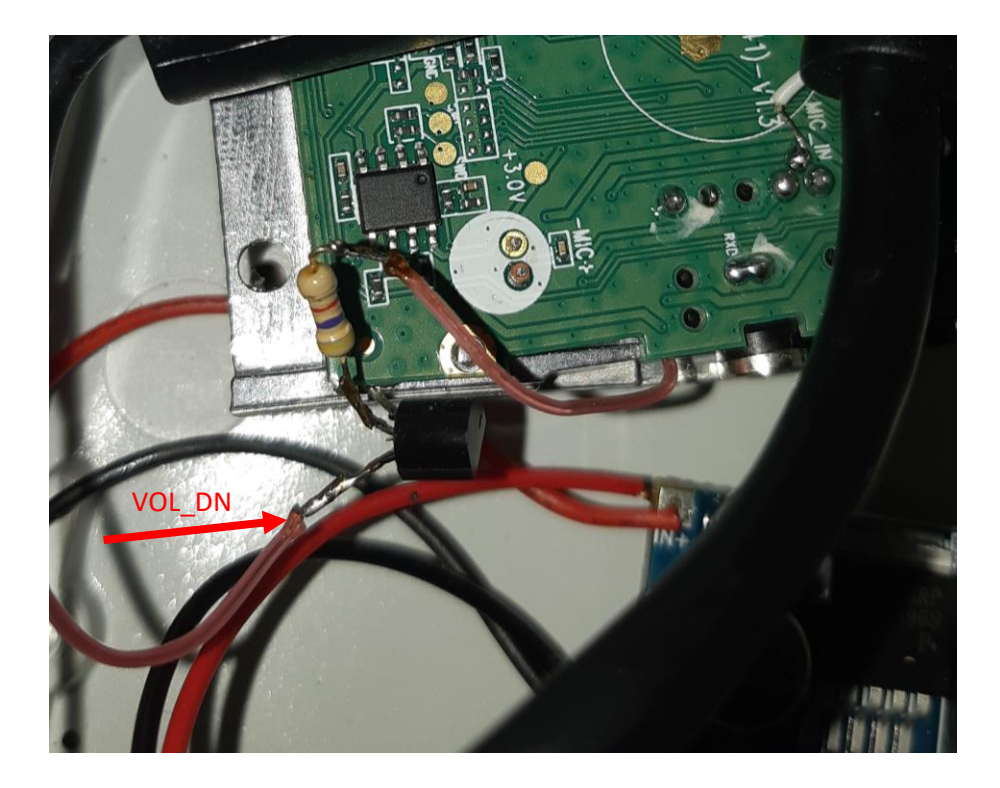

**Obwód audio** – wejście MIC karty dźwiękowej do punktu AF\_OUT przy potencjometrze na płycie radia, wyjście SPK karty dźwiękowej do punktu MIC\_IN na płycie radia. Masa do centralnego punktu masowego.

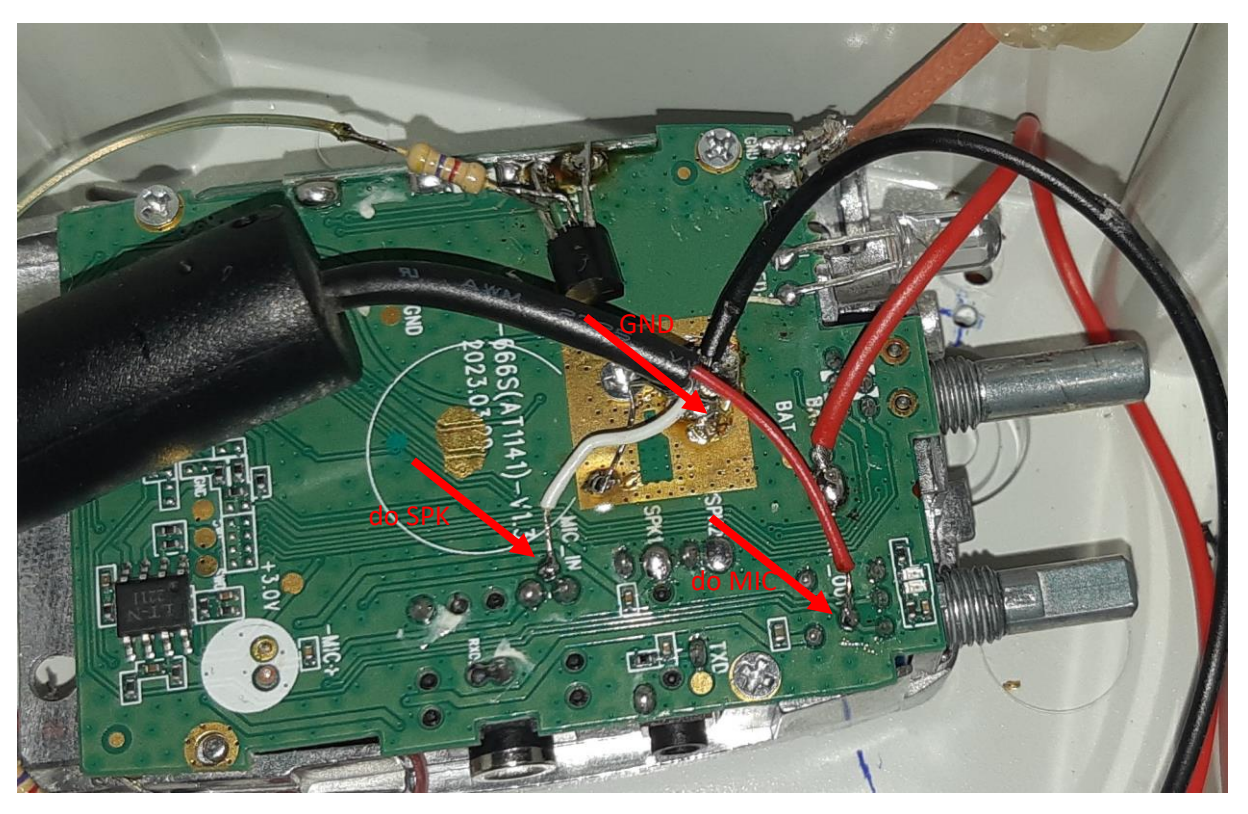

**Zasilanie** – wejście zasilania z gniazda USB-C na płytkę step down, wyjście ustawić na 3,7V i do radia. Zasilanie OPiZero bezpośrednio z USB-C na piny GPIO 4 plus GPIO 6 GND.

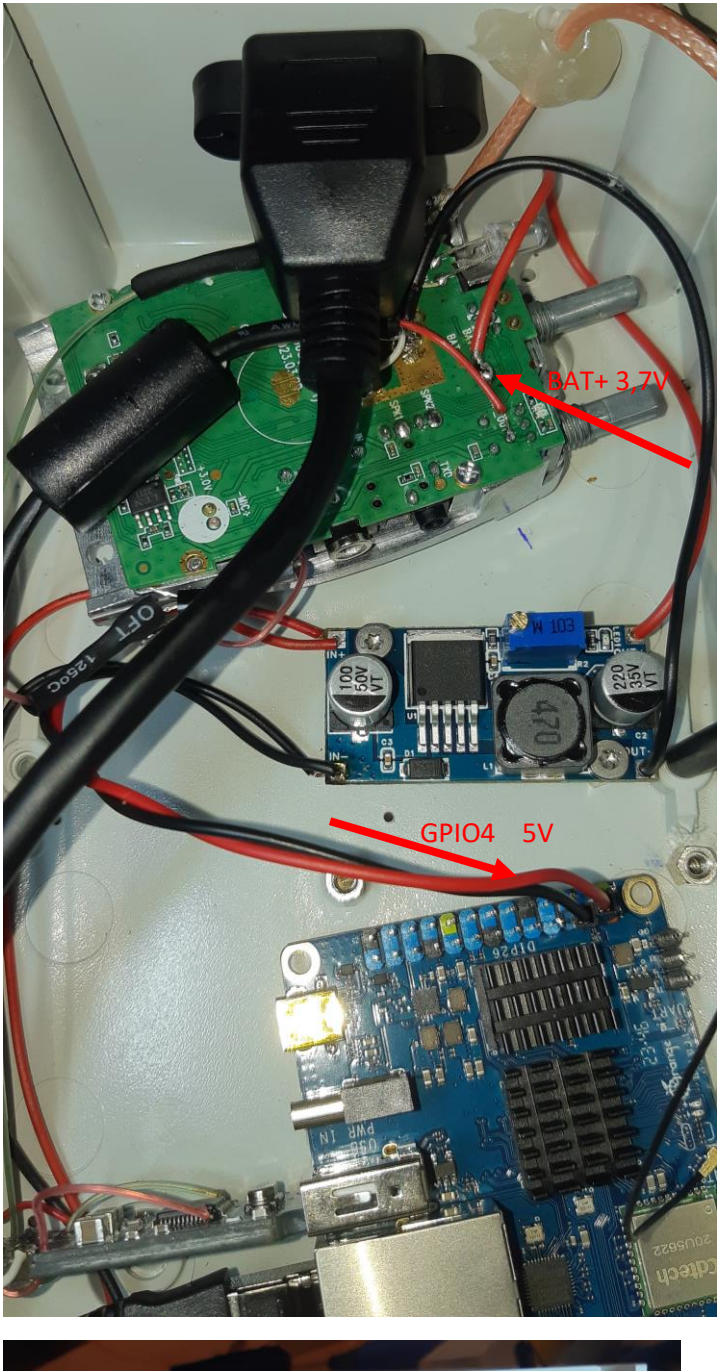

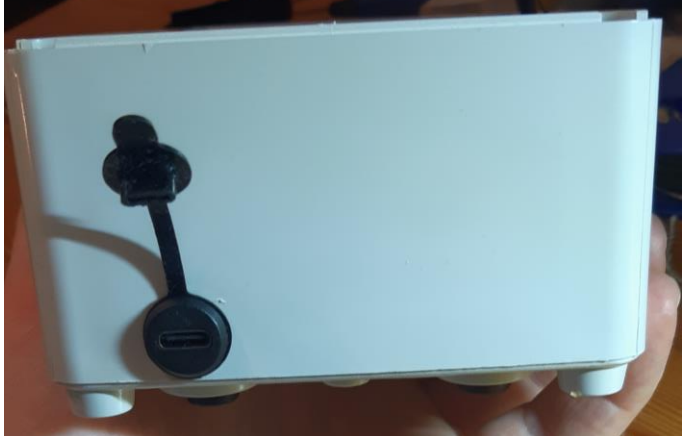

**Dodatkowe** – wyjście LAN z obudowy,

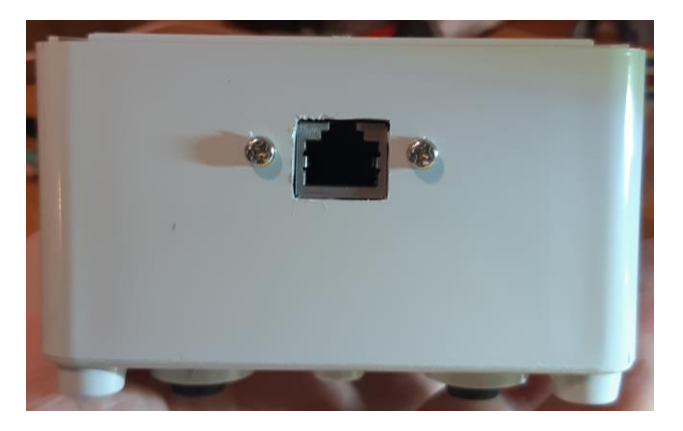

Antena – wykorzystane gniazdo z Baofenga i dolutowany kabel RG316 50Ohm.

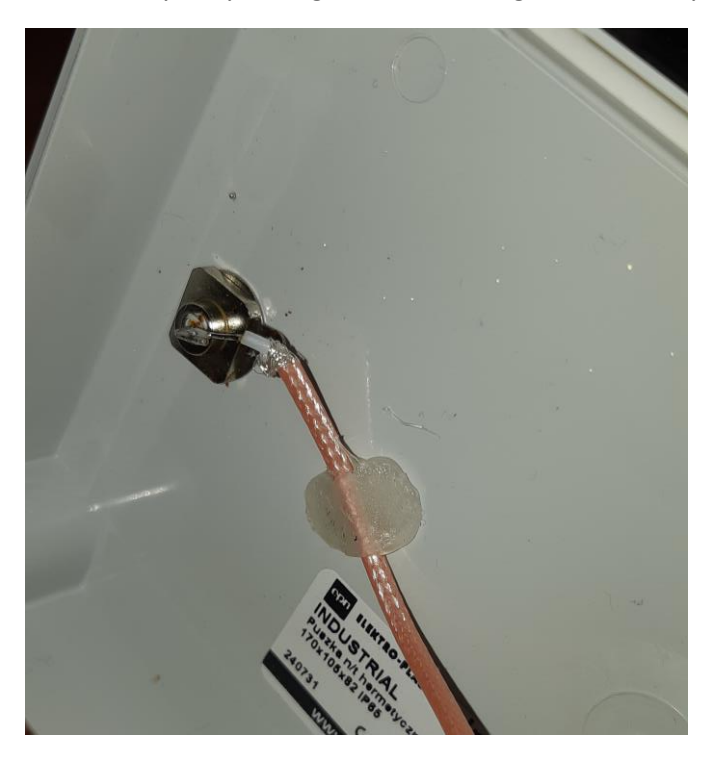

**3 krok – instalacja i konfiguracja systemu** 

Obraz [https://github.com/SP4MN/OpiZero3\\_FMPoland/releases](https://github.com/SP4MN/OpiZero3_FMPoland/releases) rozpakować do .iso i nagrać programem balenaEtcher <https://etcher.balena.io/> na kartę **min 16GB!!!**

Czytaj **[README](https://github.com/SP4MN/OpiZero3_FMPoland)** jak skonfigurować

Gotowe…

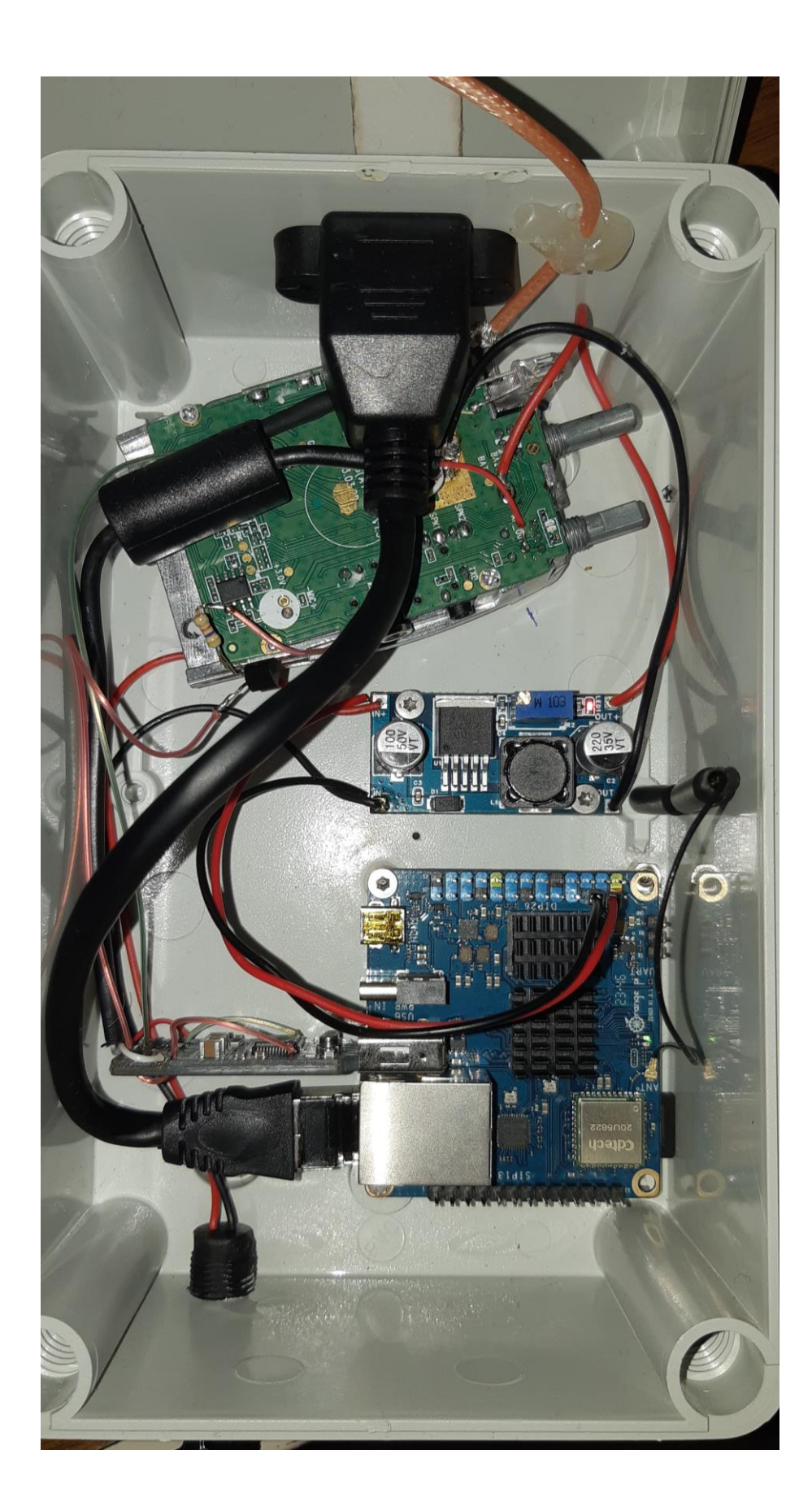

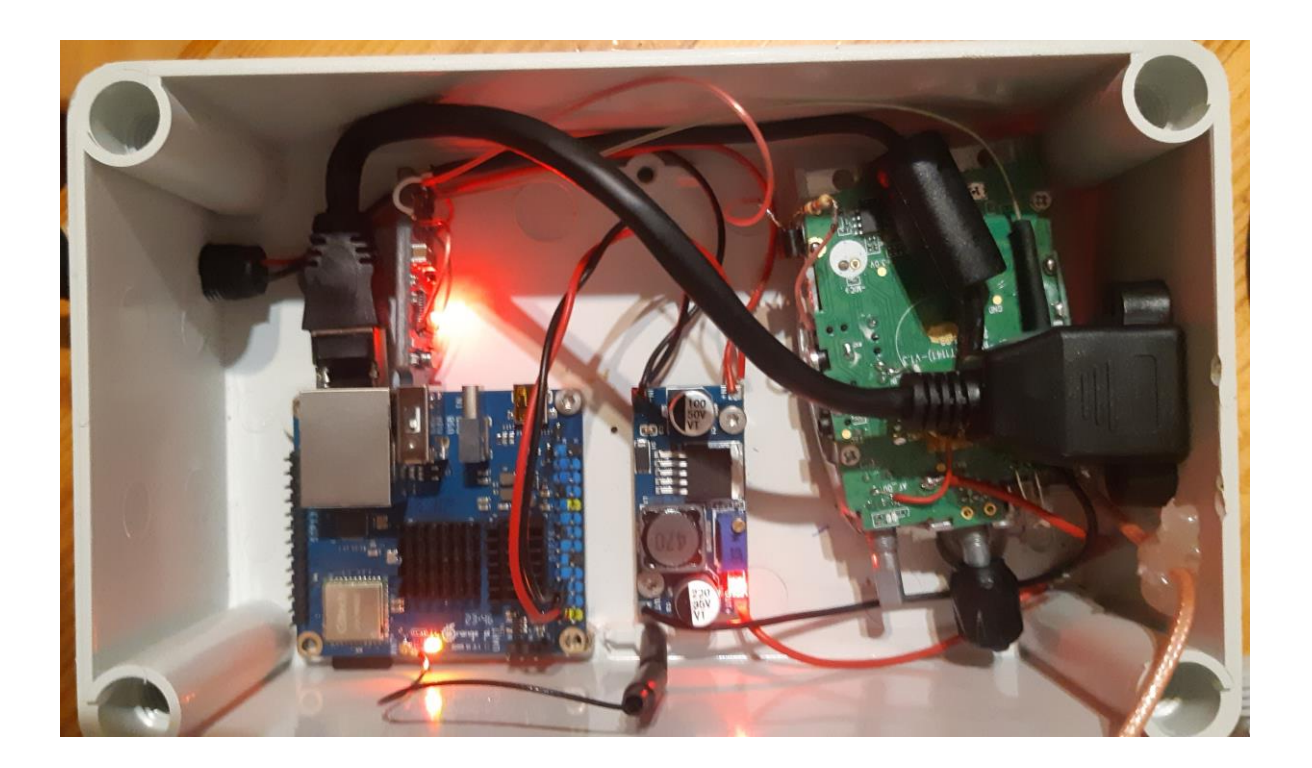